EndRun Sonoma D12, Meridian2 ログ採取法

株式会社昌新 技術部

Sonoma D12 及び Meridian2 のシステムログを採取する方法を説明しています。ここでは、 ネットワークに接続した Windows PC を使いログとファームウェアのバージョン情報を採 取します。

用意するもの:

Windows PC と以下のソフトウェア TeraTerm ターミナルシミュレーションソフト ssh クライエント WinSCP ウィンドウズ用 scp ツール

- 1.EndRun 機器へのログイン TeraTerm を実行し、ssh で EndRun の機器に接続します。一般ユーザーとしてログイ ンします。機器の IP アドレスとユーザー名、ログインパスワードが必要になります。 工場出荷時は一般ユーザー名"sysuser"、パスワードは "Praecis" です。
- 2.EndRun 機器上でログファイルを 1 つにまとめます TeraTerm 上で次のコマンドを実行し、ログファイルを収集して一つのファイルにしま す; cd /logs; tar cvfz /tmp/logs.tgz \*.log /tmp フォルダに logs.tgz ファイルが作成されます。
- 3.EndRun 機器のファームウェアバージョン情報を収集します TeraTerm 上で次のコマンドを実行し、バージョン情報を収集します;  $cat <(kernelversion) < (system) < (expression) < (gposversion) < (rcurversion) > /tmp/ver.log)$ /tmp フォルダに ver.log ファイルが作成されます。
- 4.作成したファイルを確認します 次のコマンドでファイルサイズを確認します; ls -la /tmp 次のような行が表示されるはずです; -rw-r--r-- 1 sysuser users 6421402 Mar 13 05:03 logs.tgz -rw-r--r-- 1 sysuser users 286 Mar 13 05:03 ver.log

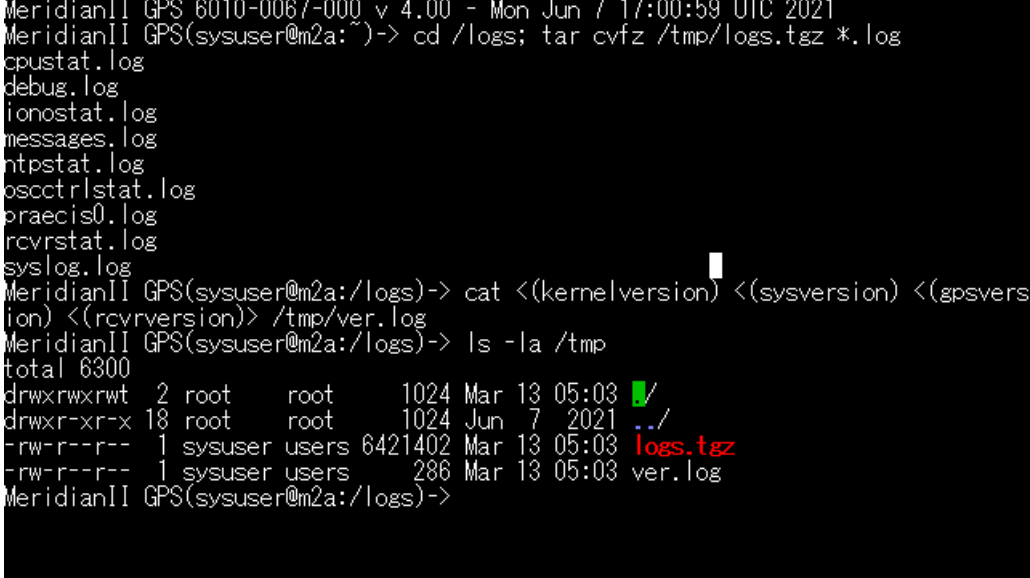

5.作成したファイルの PC への転送

Windwos PC で WinSCP を実行しして、EndRun の機器から logs.tgz ファイルを PC に転送します。機器の IP アドレスとユーザー名、ログインパスワードが必要になりま す。機器に WinSCP から一般ユーザーとしてログインします。工場出荷時はユーザー 名"sysuser"、パスワードは "Praecis" です。

ログインしたら、右側パネルを /tmp フォルダに、左側パネルを PC 上のダウンロー ド先フォルダにします。

右側パネルの logs.tgz ファイルと ver.log ファイルを左パネルにドラッグするとコピ ー転送されます。

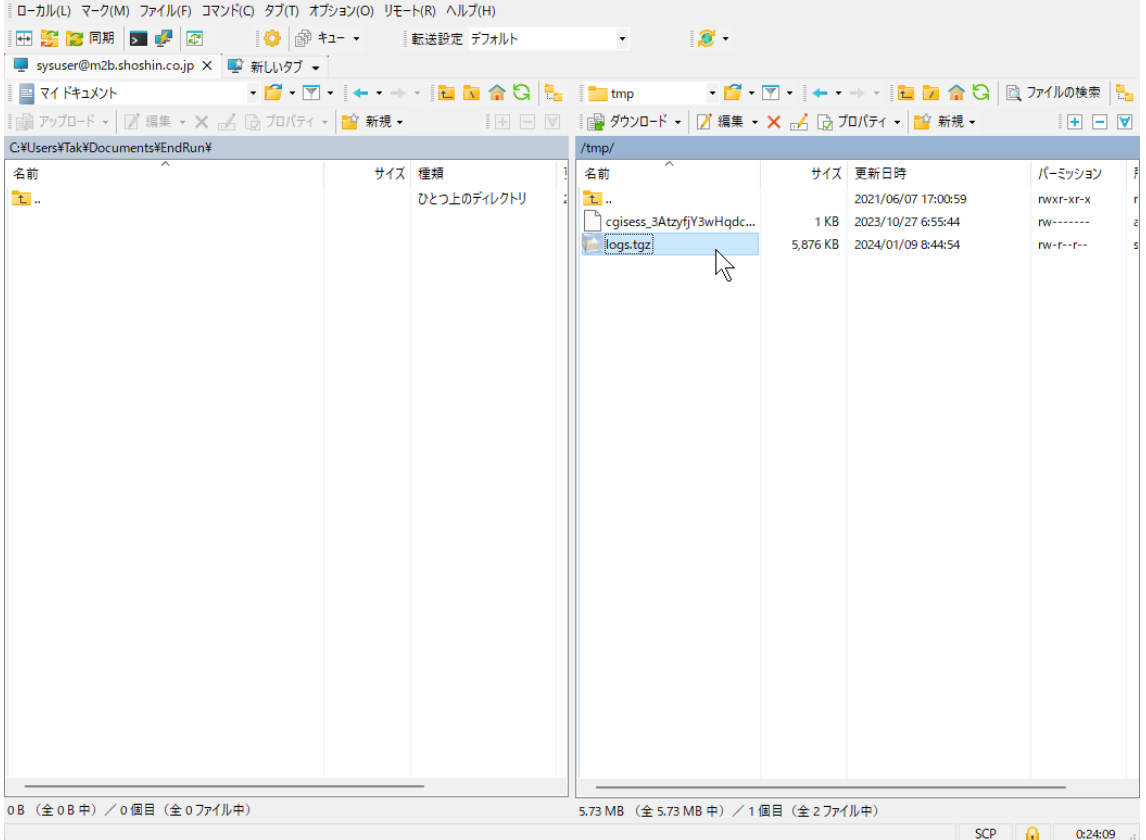

6.EndRun 機器上の logs.tgz ファイルの削除

EndRun 機器のディスクスペースは限られていますので、PC に転送した logs.tgz ファ イルは削除します。Winscp の右パネルに表示されている logs.tgz ファイルと ver.log ファイルを右クリックして、削除を選択します。

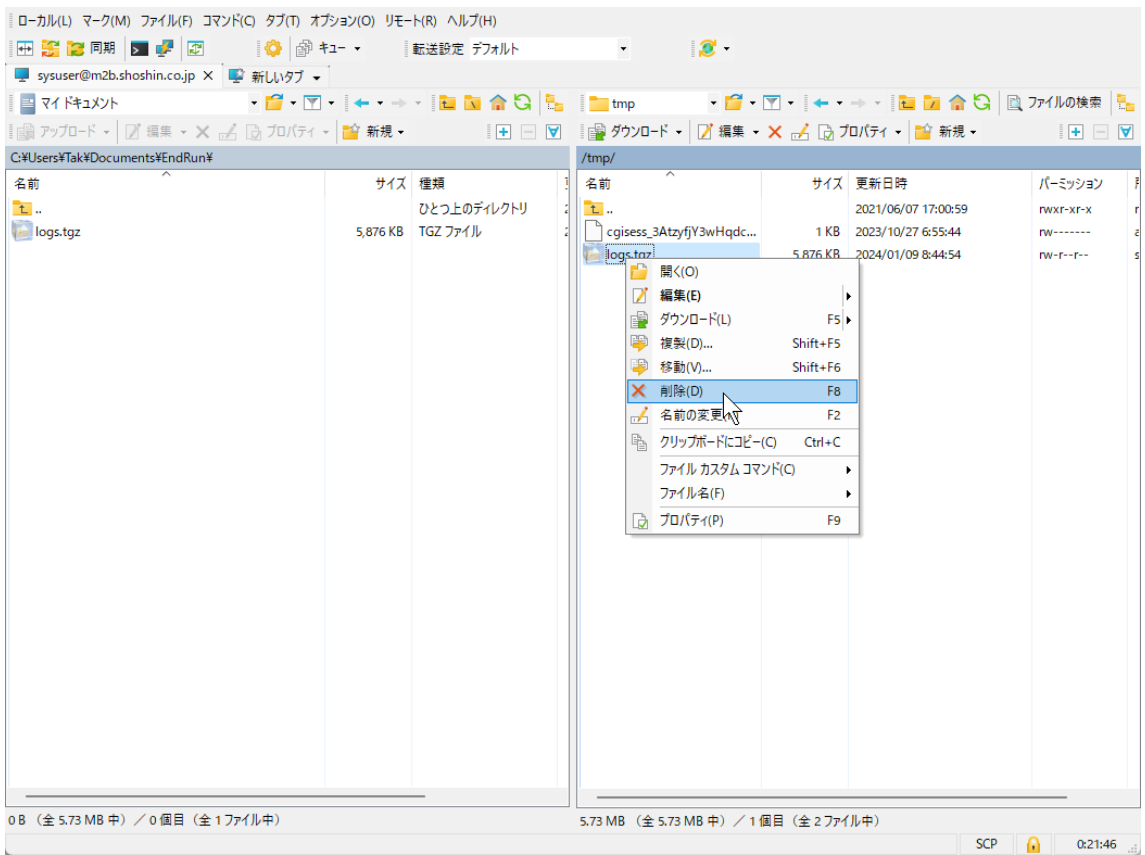

7.ウィンドウズ PC 上の logs.tgz と ver.log ファイルをメールでお送り下さい ファイルサイズは 6MB 程です。メールに添付して弊社担当者までお送り下さい。

お疲れ様でした